# **TRM250 First Start**

Main Page > TRM Modems > TRM250 > TRM250 First Start

This Wiki page contains the online version of the **Quick Start Guide** (**QSG**) for the **TRM250 LTE modem**. Here you will find an overview of the various components found on the front and back sides of a TRM250 device, basic hardware installation, first login information, device specifications and general safety information. It is highly recommended that you acquaint yourself with the Quick Start Guide before using the device. If you own a TRM250 device, you can also find a printed version of the Quick Start Guide in the device's package.

#### 

### **Contents**

- 1 Front view
- 2 Back view
- 3 TRM driver install on Windows
- 4 Mobile Internet Activation
  - <u>4.1 Add APN</u>
  - 4.2 Testing Mobile connection
- <u>5 Safety information</u>

### Front view

| No. | Desc          | ription |
|-----|---------------|---------|
| 1   | Power LED     |         |
| 2   | Network LED   | -       |
| 3   | USB connector | ×       |
|     |               |         |

## **Back view**

| No. | Description              |   |
|-----|--------------------------|---|
| 1   | Mobile antenna connector | × |

# TRM driver install on Windows

Watch the instructional GIF below to learn how to install TRM driver.

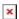

# **Mobile Internet Activation**

In network connection window automatically creates a cellular network.

- Click on the Windows start button.
- Go to Network & Internet settings.
- Activate the mobile data by clicking on the Mobile button.

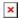

#### Add APN

If you need to enter APN settings:

- Right-click on Mobile.
- Go to Mobile -> Advance options.
- Add a new APN in APN settings by clicking on the "Add an APN" button.
- Enter the required information and save.

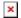

### **Testing Mobile connection**

Testing mobile internet connection:

- Open the Command Prompt.
- After typing ping 8.8.8.8 there should be an answer.

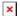

# **Safety information**

TRM250 modem must be used in compliance with any and all applicable national and international laws and with any special restrictions regulating the utilization of the communication module in prescribed applications and environments.

#### **Radio specifications**

RF technologies EGPRS, NB-IoT, LTE (Cat-M1)

Max. RF power 33 dBm@GSM, 24 dBm@WCDMA, 23 dBm@LTE

**Bundled accessories specifications\*** 

GSM/LTE antenna  $^{698\sim960/1710\sim2690}_{\rm male\ connector}$  MHz, 50  $\Omega$ , VSWR<3, gain\*\* 3 dBi, omnidirectional, SMA male connector

- \* Order code dependent.
- \*\* Higher gain antenna can be connected to compensate for cable attenuation when a cable is used. The user is responsible for the compliance with the legal regulations.
- This sign on the package means that is necessary to read the User's Manual before you start using the device
- This sign on the package means that all used electronic and electric equipment should not be mixed with general household waste